#### **MODIFICATION SUR SITE / NOTICE DE CORRECTION POUR LES UTILISATEURS D'IVUE**

Le 17 Aout 2010

[FIRST] [LAST NAME], XX [ADDRESS 1] [ADDRESS 2] [CITY, ST XZIPX]

Cher Dr. \_\_\_\_\_\_\_\_\_\_\_\_\_\_\_\_\_\_\_\_\_,

Cette lettre a pour but de vous informer d'une mise à jour logicielle et matérielle pour votre système de tomographie en cohérence optique iVue. Cette mise à jour permettra d'éliminer le positionnement anormal du tomographe iVue lors de l'utilisation du module de segment antérieur CAM.

Nous avons identifié une situation atypique provenant du montage du joystick qui peut entrainer une erreur d'identification de l'œil mesuré. Cela se produit sur le scan cornée qui requiert l'utilisation du module de segment antérieur.

Si vous utilisez le module de segment antérieur et tentez de mesurer l'angle temporal de l'œil gauche du patient, 1) le scanner de mesure est complètement vers la droite ; 2) à une distance située entre 145 mm et 153.8 mm du support de mentonnière ; 3) à une distance de 9.3 mm de la butée droite 4) dans une situation où le patient n'est pas bien positionné dans la mentonnière avec la tête reculé par rapport à l'appui-frontal ; 5) la tête décalée vers la gauche. Si toutes ces conditions sont réunies, le système peut enregistrer un œil droit alors que l'on mesure l'œil gauche. La probabilité d'une telle situation est très faible entrainant un risque faible.

Dans le scénario atypique où cela se produirait sur un scan Rétine, l'image « en-face » ainsi que le B-Scan montrerait une physiologie et des informations sur les couches d'un œil gauche, il serait alors facile de déterminer l'œil réellement mesuré.

Vous pouvez continuer à utiliser le tomographe iVue jusqu'à ce que les corrections soient apportées ; cependant, il faut toujours vérifier que l'image En-Face correspond bien à celle de l'œil scanné. Un représentant d'Optovue prendra rendez-vous pour réaliser la mise à jour logicielle et matérielle. Cela éliminera cette identification incorrecte de l'œil mesuré.

Il est également nécessaire de visualiser les examens antérieurs pour s'assurer que cette situation n'est jamais arrivée. Une fois la mise à jour réalisée, il faudra compléter le formulaire ci-joint indiquant que votre tomographe en cohérence optique iVue a bien été mis à jour et que les données antérieures ont été vérifiées.

Dans le cas où vous auriez des questions relatives à cette mise à jour, merci de contacter Optovue par téléphone au +001-866-344-8948, ou par courrier à l'adresse suivante : 45531 Northport Loop W, Fremont, CA 94538.

Cordialement,

John Talarico Vice President Regulatory & Clinical Affairs Optovue, Inc.

# **Objet:**

En signant ce formulaire, vous attestez que le système fonctionne correctement après la mise à jour installée et les modifications sur le palonnier effectuées.

## **Procédure:**

## Test de la mise à jour logicielle

- 1. Démarrer une mesure avec le scanner sur la gauche alors que l'œil droit a été choisi sur le logiciel.
- 2. Cliquer sur le bouton du Joystick pour arrêter le scan et déplacer immédiatement le scanner sur le coté droit de l'opérateur.
- 3. Une fois le scan sauvegardé, vérifiez que l'enregistrement se fait bien sur l'œil droit.
- 4. Démarrer une nouvelle mesure alors que le scanner est sur la droite de l'opérateur, alors que l'œil gauche a été choisi.
- 5. Cliquer sur le bouton du Joystick pour arrêter le scan et déplacer immédiatement le scanner sur le coté gauche de l'opérateur.
- 6. Une fois le scan sauvegardé, vérifiez que l'enregistrement se fait bien sur l'œil gauche.

### Test des parties mécaniques

NOTE: La vérification de la partie mécanique requiert des mouvements très fins du joystick.

- 1. Démarrer une mesure et reculer le joystick au maximum.
- 2. Déplacer le joystick vers la gauche de l'opérateur et vérifier que le capteur indique bien OD.
- 3. Déplacer le joystick vers la droite de l'opérateur, et vérifier que le capteur indique bien OS.
- 4. Déplacer doucement le scanner vers l'avant en direction de la mentonnière.
- 5. Si le scanner peut se déplacer jusqu'à la butée sans que le système n'indique à aucun moment l'œil droit OD, cela signifie que le système est parfaitement opérationnel.

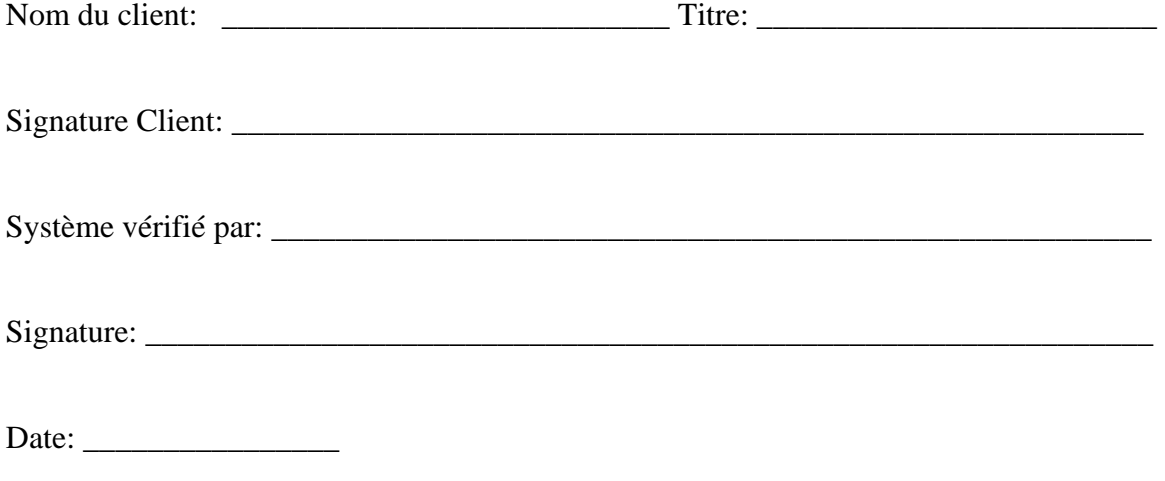